### textview

 $\text{TextView} \hspace{1.5cm} \text{EditText}$ 

**股票数据高亮怎么设置\_为知笔记如何取消标签文字高亮-**

### L**XCEL**

EXCEL

VBA

pwkduke@21cn\*

## **FDF**

 $\mathrm{pdf}$ 

## **LXCEL**

# phpstorm

phpstorm phpstorm phpstorm8 jacobt\*/post/9578372270/phpstorm-4-theme-heat-of-<br>Consolas the-night<br>
tinux download.csdn.net/detail/taglete/4755963Windows download.csdn.net/detail Linux download.csdn.net/detail/taglete/4755963Windows<br>1/taglete/4755978 Linux Windows l/taglete/4755978

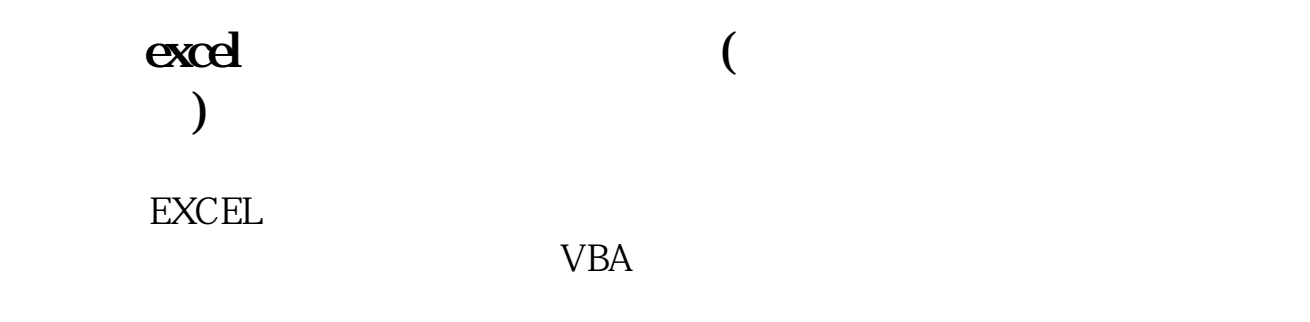

pwkduke@21cn\*

[下载:股票数据高亮怎么设置.pdf](/neirong/TCPDF/examples/output.php?c=/store/26296218.html&n=股票数据高亮怎么设置.pdf) <u>《主力资金出逃》,</u>

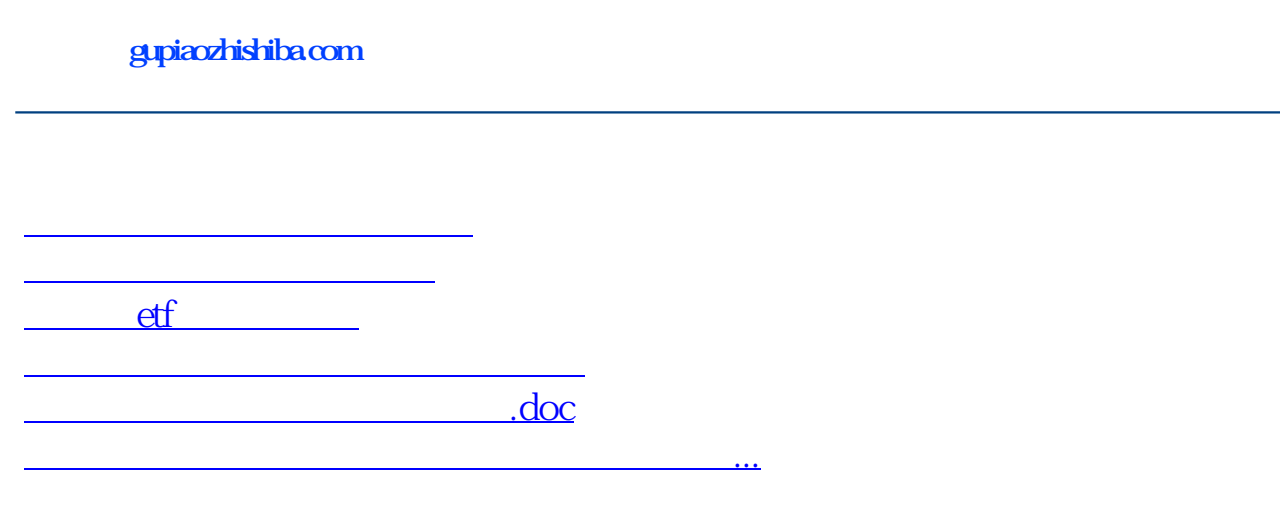

<u><https://www.gupiaozhishiba.com/store/26296218.html></u>